# Video Visits: Quick Start Guide

### **O) My Premise Health**

## To sign up:

#### Cast Members:

- $\heartsuit$  Visit the My Premise Health app or **mypremisehealth.com** and click "Sign Up Now."
- $\heartsuit$  Complete the fields using your legal name and submit.
- $\heartsuit$  Once registered, log in via the app to see a provider.

#### Dependents:

- $\mathcal G$  Eligible dependents must call 407-934-4100 or visit the CLW Monday – Friday, 7 a.m. – 7 p.m. to recieve an activation link.
- $\heartsuit$  Once registered, download the app and simply log in to see a provider.

Telehealth

Pharmacy Care, F/ L<mark>lidoo</mark><br>EDULE AN APPOINTMENT<br>YAAA

Visit PC Thursday, Septemb 6 2018 11:45 AM Join by 11:35 AM Demetrio Suguitan, MD

Must physically be in the state of Florida at time of the video visit. Video visits have a \$10 copay for all Cast Members and eligible dependents.

## To download and use the app:

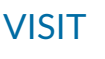

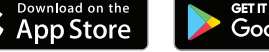

VISIT S App Store Scoogle Play SEARCH My Premise Health

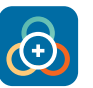

INSTALL Then open the app and click "accept" after reading the agreement.

LOG IN Input the same username and password used when creating your account on the website.

## ECheck-in steps 15 minutes prior to appointment time:

VIEW APPOINTMENTS Once logged into the app, on your activities page, click "Appointments". Your appointment will appear. Click on "eCheck-in".

ADD/CONFIRM ALLERGIES Add any allergies you may have by clicking "+ Add an allergy" or click "This information is correct".

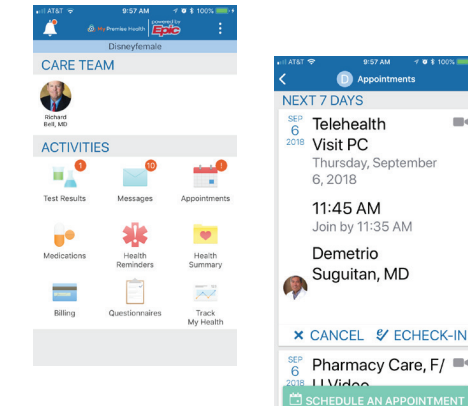

#### Viucu Visits: Quick Start Guide Video Visits: Quick Start Guide

#### **O My Premise Health**

**> REVIEW MEDICATIONS You may** remove and add medications. You may also select a pharmacy, then click "Information is correct".

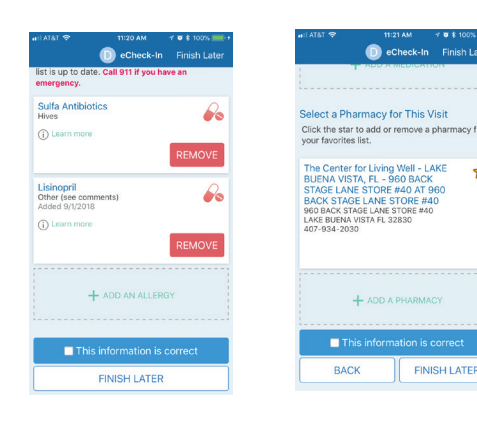

REVIEW CURRENT HEALTH ISSUES

Add or remove any health issues. You may also "Restore" old issues.

> ANSWER QUESTIONNAIRE Click on "Continue" until you get to the end "Submit and Continue". You're eCheck-in is complete. Click "Close".

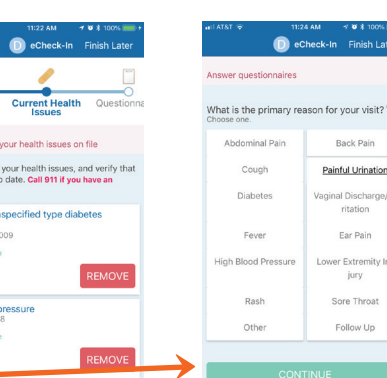

BEGIN VISIT You will receive a message "You're all set"—Click "Begin Visit". Your provider will be alerted that you are waiting for them. They will pop up on your screen when they are ready and then you are in!

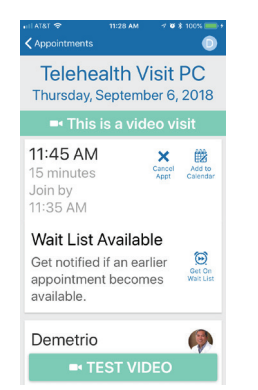

High blood

(D Learn

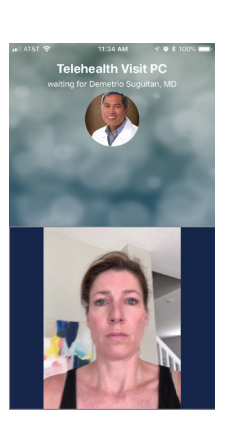

r your visit? \*

Far Pain jury

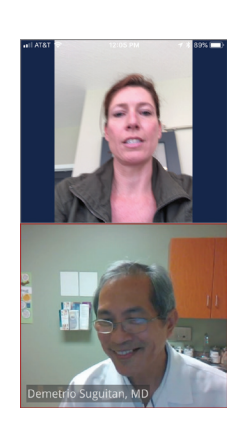